# Formación en centro: juegos

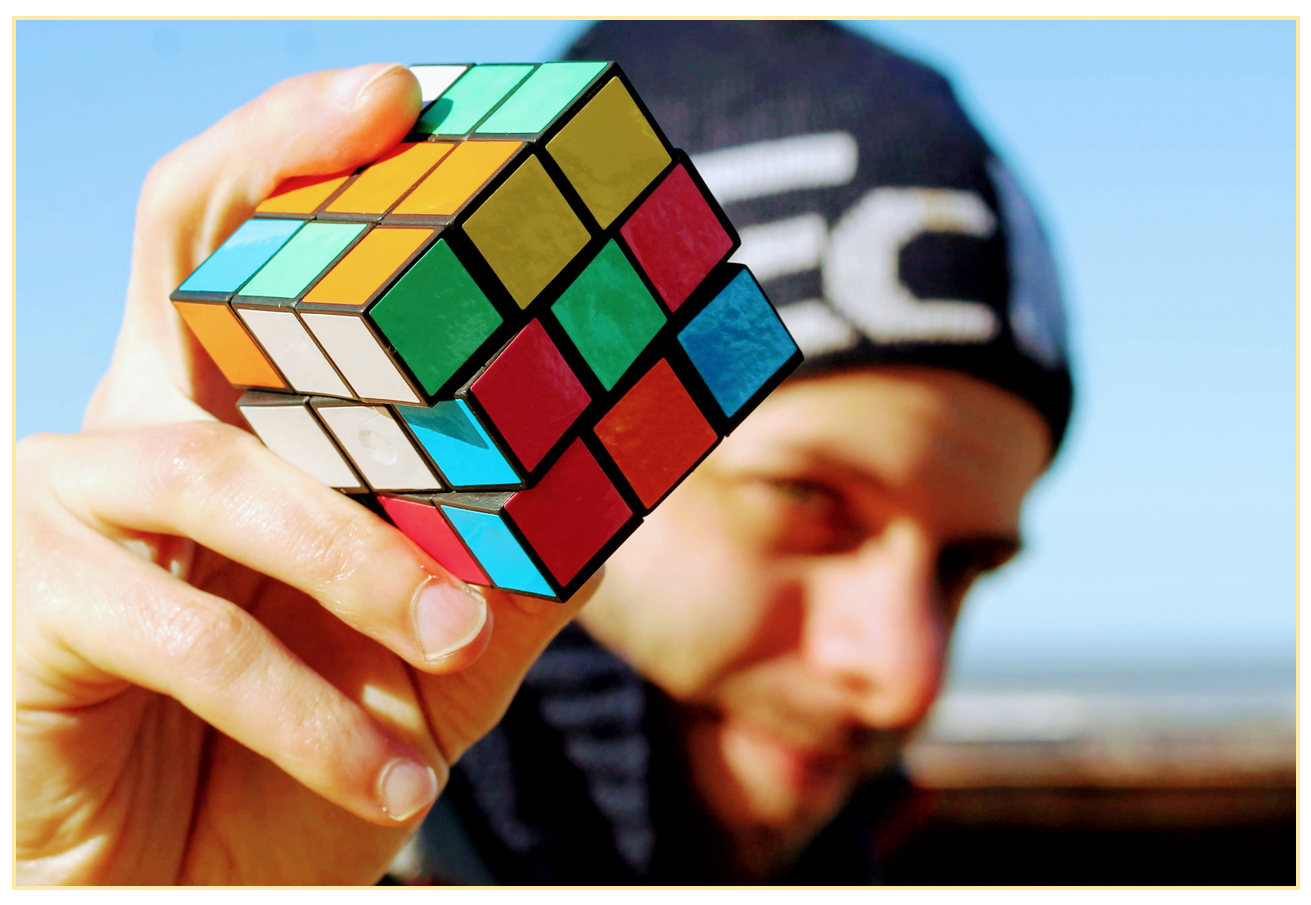

*Foto de Juan Pablo [Donadías](https://unsplash.com/photos/E51FLP5CwhE?utm_source=dropbox_paper&utm_medium=referral)*

# 1. JUEGOS GRUPALES

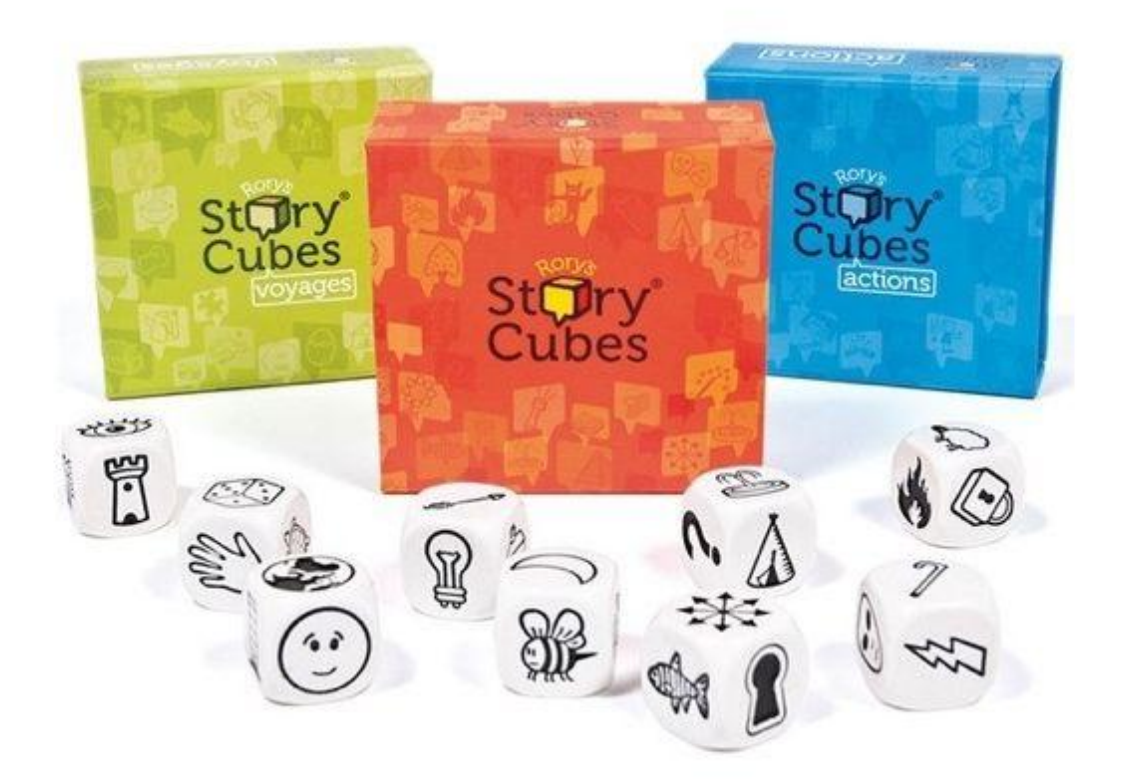

*3 sets de Story Cubes. El naranja es el básico. También existe una app.*

#### **STORY CUBES**

Los *Rory's Story [Cubes](https://www.storycubes.com/es/)* son unos sets de nueve dados cada uno en cuyas caras aparecen diferentes símbolos. Fueron creados para potenciar la imaginación de los participantes: la forma más básica de jugar es tirar los nueve dados y contar una historia dejándose llevar por las imágenes que hayan aparecido, pero hay múltiples opciones. En la página oficial podemos encontrar diferentes ideas para jugar con amigos o en familia.

#### *¿Cómo los uso en clase?*

En internet podemos encontrar muchas ideas, pero yo los uso principalmente de dos maneras:

- . Para que el alumnado se presente durante los primeros días de clase: meto los dados en una bolsa de tela y les pido que cojan uno o más dados al azar (dependiendo del número de alumnos). Luego les digo que escojan una o más imágenes para decir algo sobre ellos.
- . Esto puede aplicarse a cualquier punto gramatical (yo lo he usado con el presente simple):
- Los alumnos se ponen en grupos de 3 o 4.
- Reparto varios sets de dados por diferentes mesas.
- Los grupos van rotándose por las mesas, dejando una libre (por ejemplo, si hay 4 mesas, se detienen en 3). Trabajan de manera colaborativa para crear 3 o 4 frases relacionadas con los símbolos de los dados y las escriben en un folio. Entre las frases debe haber alguna negativa e interrogativa.
- Cuando acaben, van a una mesa en la que no se hayan detenido, comentan si las frases que han escrito los otros grupos son correctas y las corrigen si es necesario.
- Finalmente, desde esa mesa en la que se han detenido, comparten las frases y las correcciones con el resto de la clase.

# • DICTOGLOSS

El *dictogloss* es una variación del dictado tradicional introducida por Ruth Wajnryb (1990) en la que se trabajaban la habilidad oral, auditiva, escrita y lectora. Lo uso para practicar el ritmo en inglés. El procedimiento sería el siguiente:

- . Preparación. Los alumnos forman grupos de 3 o 4 personas. El profesor comenta el tema del texto sobre el que se va a trabajar. A cada uno se le asigna un rol diferente:
- Capitán. Se asegura de que todos los participantes se comunican usando la lengua de estudio durante la actividad.
- Escritor. Se encarga de escribir la versión final del texto.
- Moderador. Su función es asegurarse de que todos los miembros del grupo participan por igual.
- Controlador del tiempo. Controla el tiempo y se asegura de que todos los compañeros se concentran en la tarea.
- . Dictado. El profesor lee un texto corto a velocidad normal dos veces y el alumnado escribe individualmente todas las palabras y frases que oye y/o recuerda.
- 2. Reconstrucción. El grupo pone en común lo que han escrito e intenta crear un texto con sentido. El profesor guía a los alumnos, pero no ayuda con el vocabulario.
- 3. Análisis y corrección. Cada grupo lee el texto que ha escrito y lo compara con el original, que el profesor proyecta, para analizar los errores principales.

[https://view.genial.ly/5dd5276cae1ffe0f373f8ccd/presentation-dictogloss-to-practice-se](https://view.genial.ly/5dd5276cae1ffe0f373f8ccd/presentation-dictogloss-to-practice-sentence-rhythm-4o) ntence-rhythm-4o

 $\Box$  Dictogloss (to practice sentence rhythm) (4º) by estprican on Genial.ly  $\cdot$  [view.genial.ly](https://view.genial.ly/5dd5276cae1ffe0f373f8ccd/presentation-dictogloss-to-practice-sentence-rhythm-4o)

#### TRABALENGUAS

También lo uso para practicar pronunciación.

En primer lugar, proyecto varios trabalenguas en la lengua de estudio que contengan el sonido que quiero que practiquen y les pido que los lean.

A continuación, proyecto o escribo estas frases en la pizarra:

- Escribe tu nombre
- ¿Qué hizo él o ella?
- ¿Dónde?
- ¿Cuándo?
- ¿Por qué? Porque…

Para crear el trabalenguas seguirán estos pasos:

- . Forman grupos de unas 5 personas.
- . La primera persona escribe su nombre en un folio y se lo pasa a la persona que hay a su derecha.
- . Esta persona escribe la respuesta a la segunda pregunta. Dicha respuesta debe comenzar por la misma letra del nombre que haya escrito el compañero/a.
- . La siguiente persona escribe la respuesta a la siguiente pregunta que, de nuevo, debe comenzar por la misma letra que el nombre de la primera persona. También

puede usar palabras que contengan el sonido que queremos que practiquen (estas palabras pueden tomarlas del libro o se las proporcionamos nosotros).

- . Cuando hayan contestado todas las preguntas, el folio vuelve a la primera persona, que leerá el trabalenguas que han creado entre todos. Escuchamos todos los trabalenguas.
- . Intercambian los trabalenguas entre los diferentes grupos y una persona de cada grupo lee el trabalenguas. El grupo que lea el trabalenguas más rápido y sin cometer errores, gana.

Ejemplos de posibles trabalenguas:

*Bob bought a bike in Bali because he was bored.*

*Susan sang a song at the seaside on the 6th of September because she saw some sunshine.*

*Laura laughed in the laundrette at lunchtime because she lost her laundry.*

<https://view.genial.ly/5c9b47ec66b0597c228bc5ab/presentation-tongue-twister-game>

Tongue Twister Game by estprican on Genial.ly · [view.genial.ly](https://view.genial.ly/5c9b47ec66b0597c228bc5ab/presentation-tongue-twister-game)

# 2. COMPETICIONES

[PLICKERS](https://www.plickers.com/)

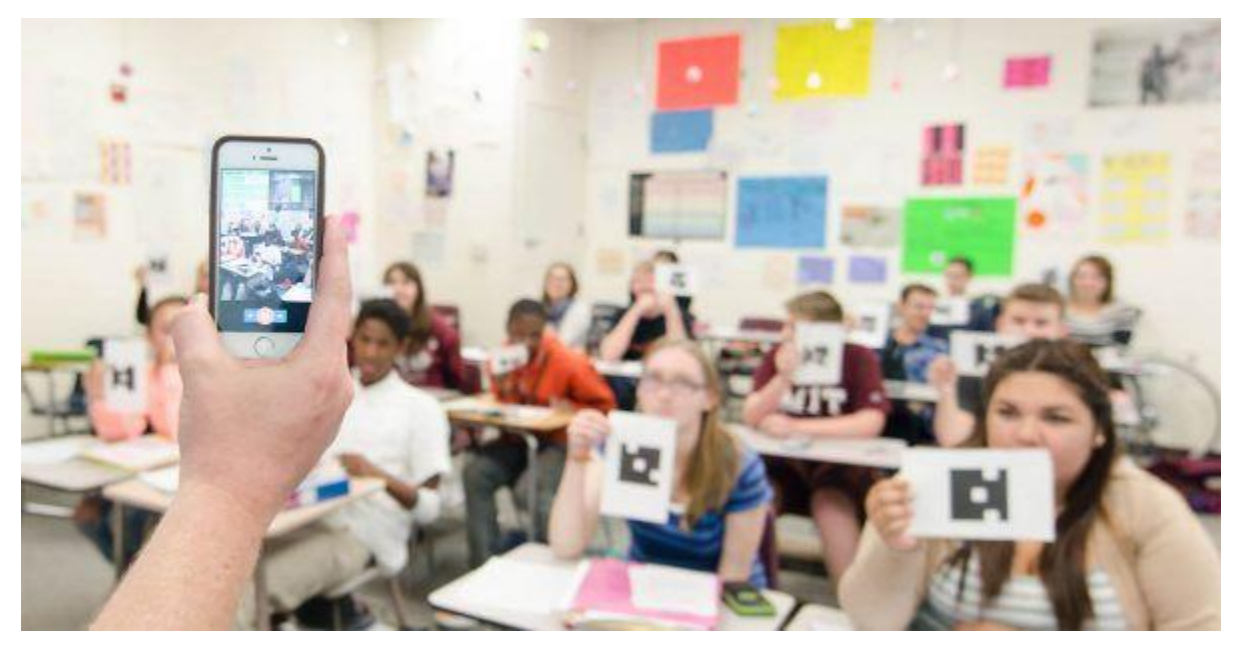

*Plickers en acción.*

Este juego me encanta porque no es necesario que los alumnos dispongan de ningún dispositivo con Internet (muy interesante si tenemos personas mayores en el grupo). El profesor es el único que necesita móvil o tablet con Internet para poder llevarlo a cabo.

Suelo utilizarlo al final de un tema a modo de repaso, como revisión antes de los exámenes, y también como parte de la evaluación inicial, ya que los resultados se quedan registrados (porcentaje de aciertos por clase, por alumno, etc.). En mi caso, les planteo preguntas de vocabulario, gramática y pronunciación.

La única pega es que, para poder poner más de 4 preguntas, hay que pagar. Sin embargo, en mi opinión, merece la pena ya que son solo 8 euros al mes y puedes cancelar la suscripción cuando quieras. Y a lo largo de ese mes, se pueden hacer todas las pruebas que queramos. Es decir, podríamos hacer los "tests" de todo el curso (cosa que, por otra parte, yo aún no he conseguido hacer  $\Theta$ )

#### *¿Cómo funciona?*

Os pongo la explicación que proporciona [Christian](http://www.christiandve.com/2017/07/plickers-que-es-usar-clase-herramienta/) Delgado en su página web:

# *«Plickers es una herramienta de realidad aumentada gratis que se puede gestionar a través de la página web o desde la aplicación para móviles o tabletas con*

*Android o un iPhone o iPad. En ella se dan de alta las preguntas de opción múltiple o de verdadero o falso que se plantean a los estudiantes.*

*Para responder a estas preguntas planteadas, normalmente de temas relacionados con los vistos en clase, los estudiantes tienen que usar una tarjeta ( que no es más ) asociada a cada uno que contiene un código especial generado por el que un papel propio programa. Según la contestación que quieran dar (A, B, C o D) deben girarlo de una manera u otra y cada uno de forma diferente a los demás.*

*A continuación, tienen que levantar su tarjeta con el código con la respuesta que creen la correcta.*

*Todo lo que tiene que hacer el profesor es enfocar su móvil con la aplicación Plickers instalada hacia los alumnos unos pocos segundos y el sistema de realidad aumentada reconoce automáticamente lo que cada uno ha decidido, transfiriéndose la información en tiempo real a una gráfica que se puede ver en el ordenador del aula conectado a un proyector, por ejemplo, en la que se informa quién lo ha dicho bien y quién no. Esto motiva a los asistentes, ya que es como "un juego".*

*Los estudiantes no pueden saber qué están contestado los demás mirándolos ya que por el código a priori no saben qué respuesta están dando, ya que no aparece en la tarjeta en grande una A, B, C o D.»*

Si visitáis su [página,](http://www.christiandve.com/2017/07/plickers-que-es-usar-clase-herramienta/) podéis ver un video donde explica cómo configurar el juego paso a paso y todas las funciones que tiene.

[QUIZLET](https://quizlet.com/)

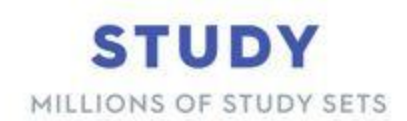

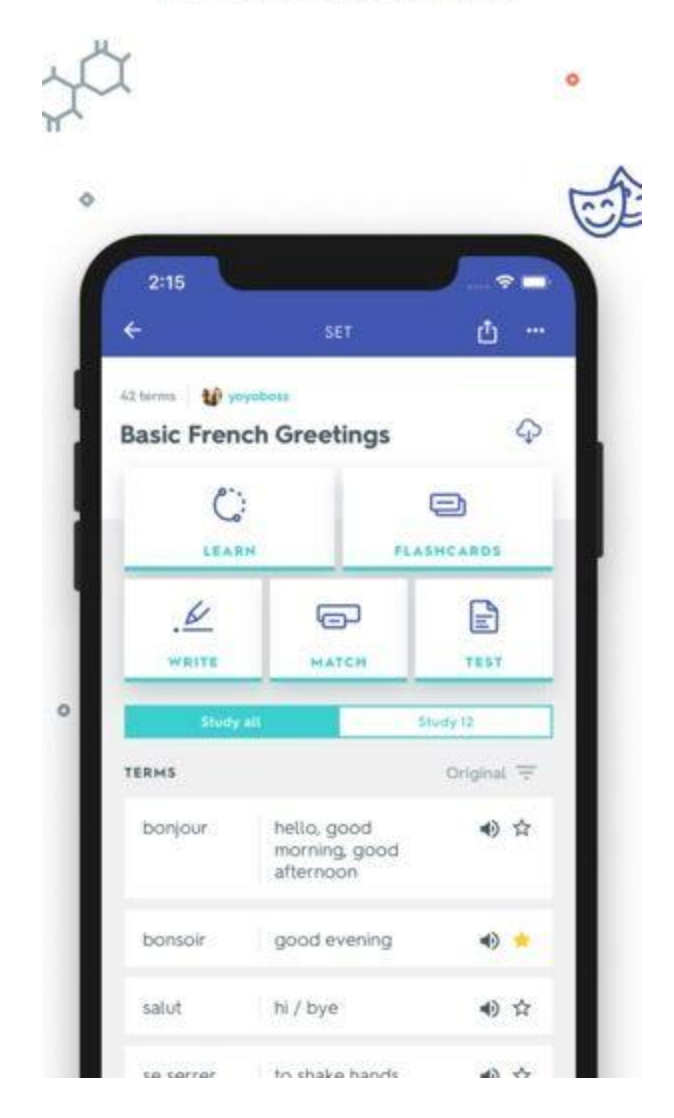

La captura es de la aplicación, ya que esta herramienta también puede usarse en PC o por app. En clase siempre la uso con el PC y proyector, pero los alumnos pueden usarla en casa para repasar vocabulario, etc. A modo de anécdota, yo misma la utilicé cuando me preparé las oposiciones para estudiar modismos (los famosos *idioms*).

Hay muchas formas de usarla (por ejemplo, tiene una función parecida a la de los quiz de [Kahoot\)](http://www.kahoot.com/). En clase la uso principalmente para realizar competiciones de

traducciones (también a modo de repaso al finalizar un tema). Estas competiciones pueden hacerse con otras herramientas digitales, pero Quizlet quizás sea la más cómoda y fácil de usar. Además incorpora audio, con lo cual cuando mostramos la frase en inglés, también la escuchamos.

El procedimiento sería el siguiente:

- . Los alumnos se ponen en grupos de 2 o 3.
- . Con Quizlet, proyectamos una frase en español que contenga vocabulario y gramática que queremos que repasen.
- . Les damos alrededor de 1 minuto (el tiempo que les demos dependerá de la dificultad de la frase) para que, entre todos, decidan cuál es la traducción correcta y escriban la frase en un folio en letras BIEN GRANDES.
- . Pasado el tiempo, les pedimos a todos los grupos que nos enseñen su frase (por eso es importante que escriban con letra grande, ya que nos la enseñan desde sus mesas) y damos UN PUNTO a todos los grupos que hayan traducido la frase correctamente.
- . Gana el equipo que haya conseguido más puntos.

#### [https://quizlet.com/\\_41ljpy?x=1jqt&i=17rluv](https://quizlet.com/_41ljpy?x=1jqt&i=17rluv)

**[KAHOOT](http://www.kahoot.com/)** 

Bueno, creo que no hace falta explicar cómo funciona Kahoot, ya que todas de una forma u otra la hemos usado o visto cómo funciona.

Lo único que añadiría es que la función premium (puede probarse gratis durante 7 días) incluye opciones muy interesantes, como por ejemplo: ordenar frases, rellenar huecos, etc.

A department store is a place \_\_\_\_\_\_\_\_\_ sells different types of product.

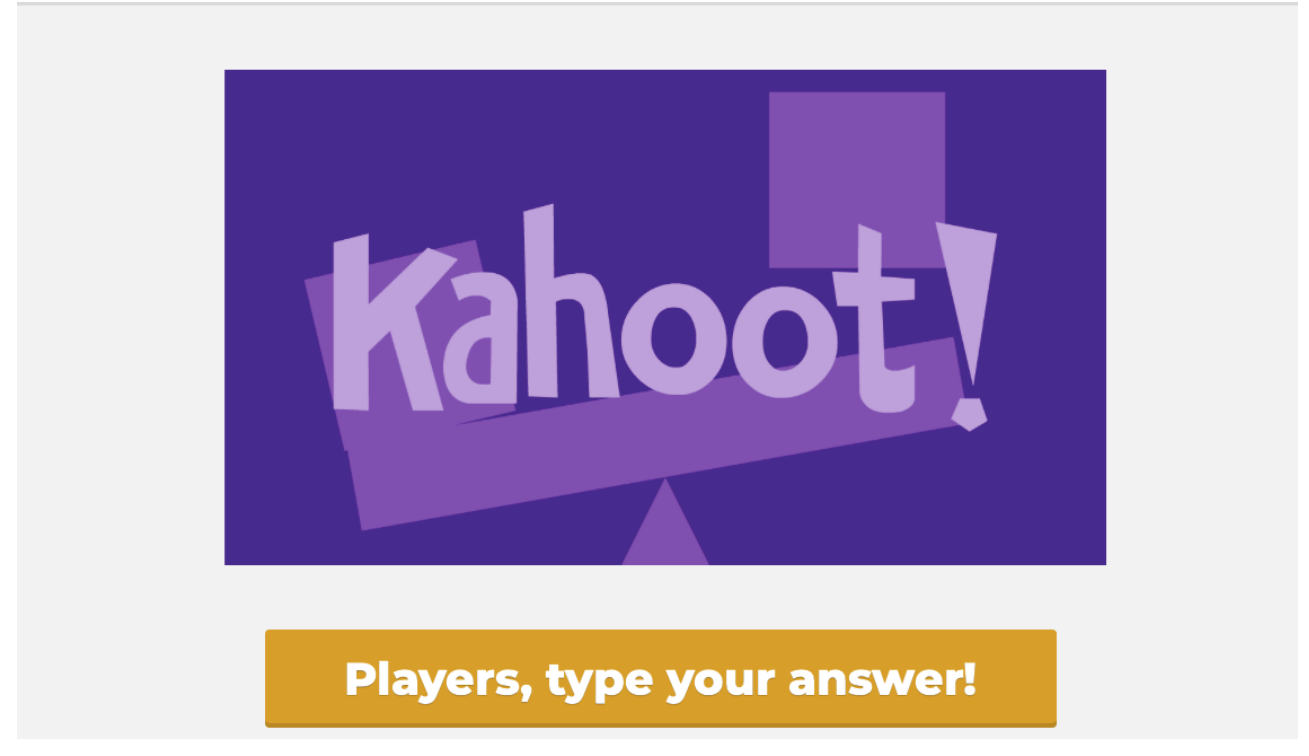

*Función "Open-ended" (los alumnos tienen que teclear la palabra que falta)*

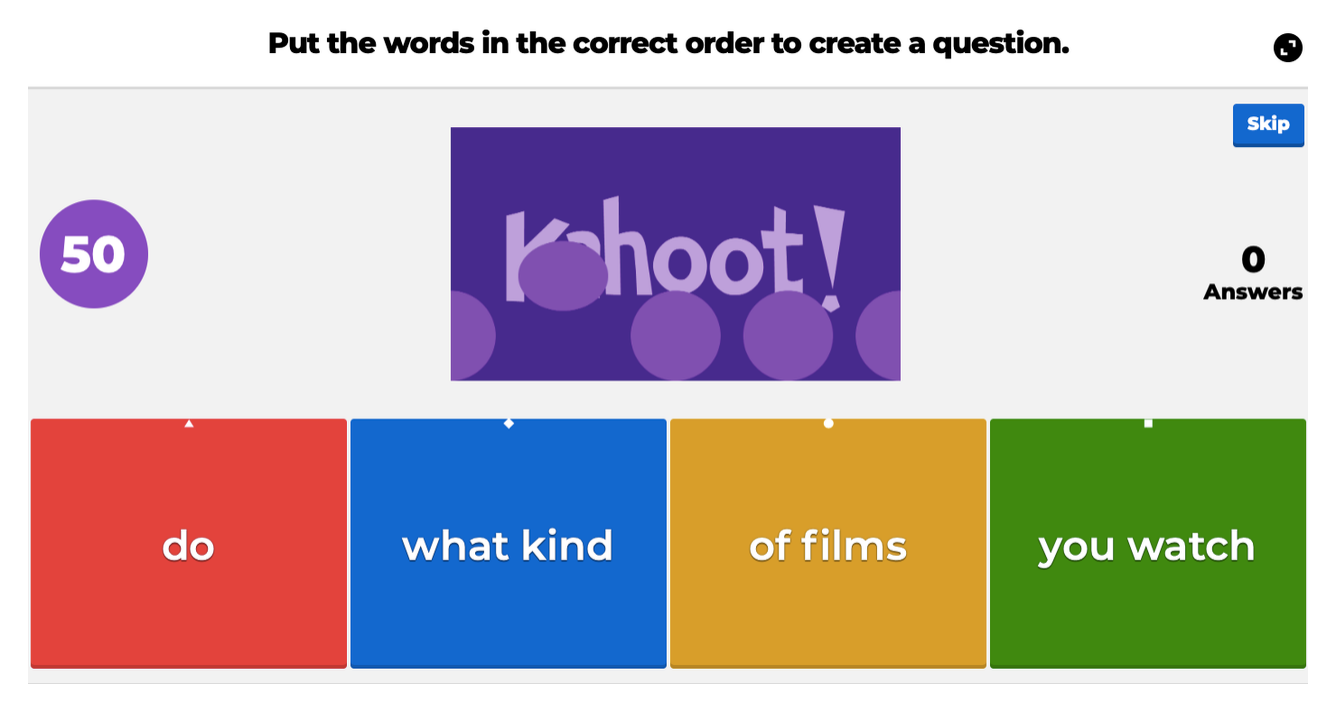

*Función "Puzzle"(los alumnos tienen que organizar los bloques para crear una frase correcta)*

### [BAMBOOZLE](https://www.baamboozle.com/)

| Team $1:0$<br>Team $2:0$ |                |                         |           |
|--------------------------|----------------|-------------------------|-----------|
| $\mathbf{1}$             | $\overline{2}$ | $\overline{\mathbf{3}}$ | 4         |
| $\overline{5}$           | 6              | 7                       | 8         |
| 9                        | 10             | 11                      | 12        |
| 13                       | 14             | 15                      | <b>16</b> |

*Panel que aparece cuando los alumnos empiezan a jugar*

Esta herramienta también me encanta. La suelo usar como "warmer" para repasar vocabulario visto en la clase anterior. Aunque puede usarse en cualquier momento de la clase o para repasar gramática, pronunciación, etc.

#### *¿Cómo se juega?*

- . Agrupamos a los alumnos en dos o mas equipos y cada equipo elige un portavoz. Estos serían Team 1 y Team 2 (puede cambiarse el nombre del grupo haciendo clic en el texto).
- . Proyectamos el panel de más arriba y, por turnos, los grupos van eligiendo números. Cuando hacemos clic en el número elegido, aparece la pregunta. En ese momento, el grupo tiene 15 segundos para consensuar la respuesta. Pasado el tiempo, el portavoz dice en voz alta la respuesta que su grupo ha elegido.
- . Si aciertan, se llevan los puntos asignados a la pregunta (nosotros decidimos el valor de cada pregunta cuando creamos el juego).

. Gana el equipo con más puntos.

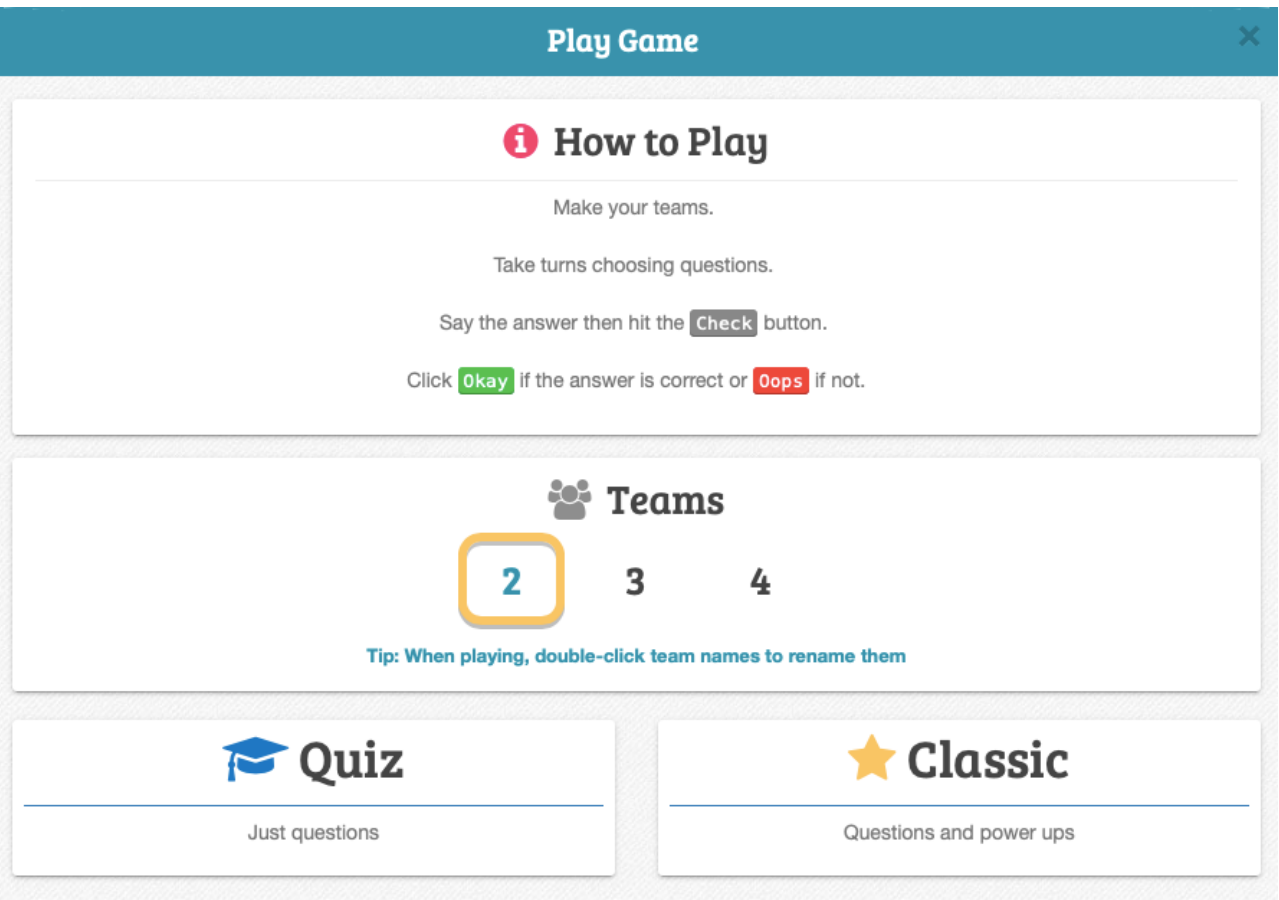

Cuando vamos a jugar, nos sale este panel:

Si elegimos la opción "Classic" de vez en cuando aparece una sorpresa al elegir número como: quitarle puntos al equipo contrario, perder todos los puntos, etc.

#### • RUNNING DICTATION

Un juego en el que los alumnos se mueven por el aula (incluso fuera de ella) y practican pronunciación, pero también *writing*, *listening* y *speaking*.

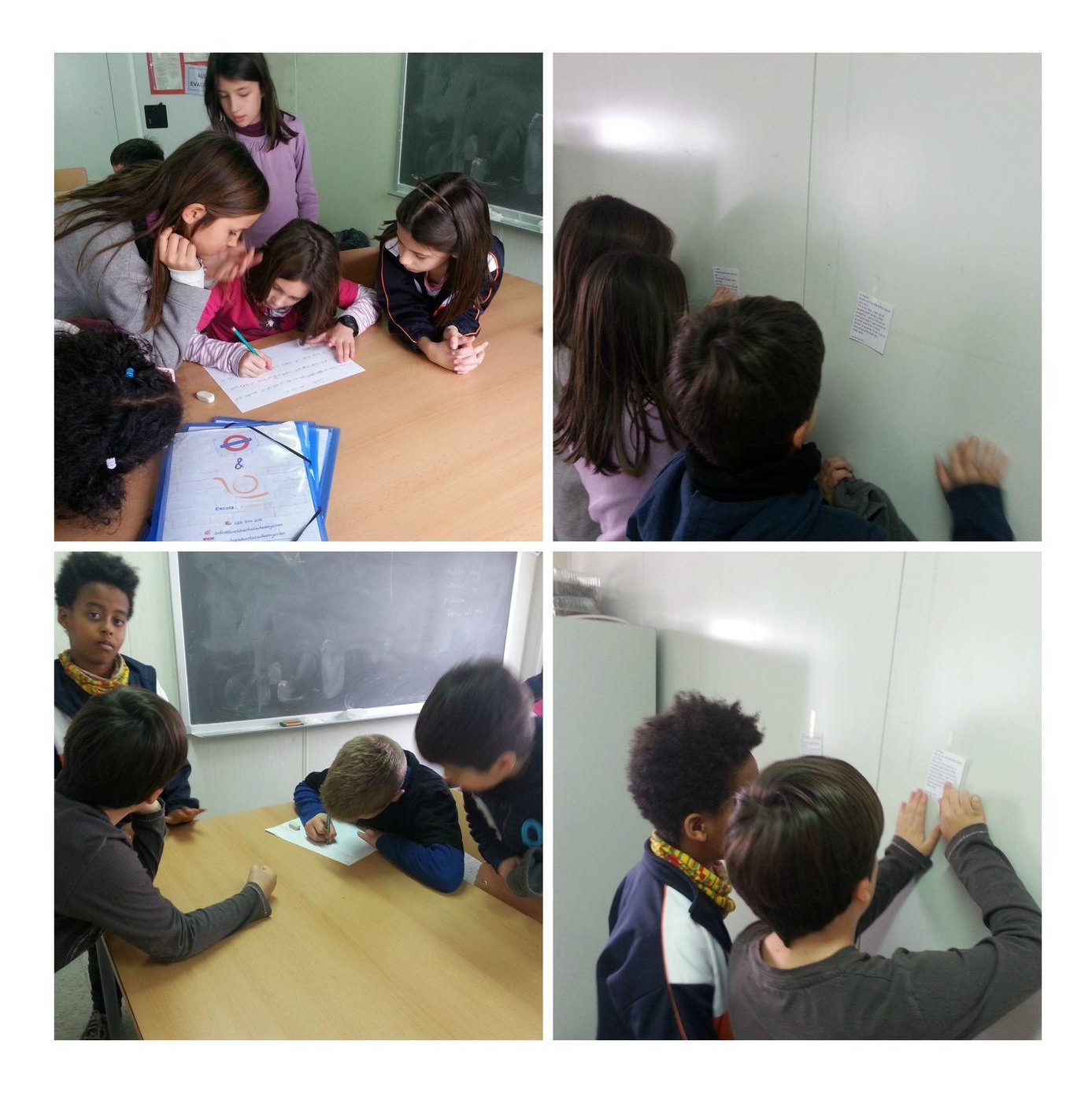

El procedimiento es el siguiente:

- Los alumnos forman grupos de 3 o 4 personas.
- Ponemos texto cortito (dictado) por las paredes de la clase, o incluso en los pasillos. El texto es el mismo para todos y contiene palabras con el sonido que queremos que practiquen.
- Cada equipo elige a un "corredor" (se pueden ir turnando también; de hecho es lo ideal), que va hacia el texto de la pared, lo lee, y dicta a su grupo lo que recuerda de lo que ha leído. Y así sucesivamente hasta completar el texto.
- El primer equipo en terminar es el ganador.
- Luego pedimos al grupo que lea su dictado y proyectamos el texto original para ver los posibles errores.

### JUEGO DEL TELÉFONO ROTO

Para practicar pronunciación. Un poco difícil, pero muy divertido.

Instrucciones:

- Los alumnos forman grupos de 3 o 4 personas. Cada grupo forma una fila.
- El profesor le enseña al primer alumno de la fila (de cada grupo) una frase que contiene los sonidos que queremos que practiquen.
- Este dice la frase al oido del compañero y así sucesivamente. La última persona de la fila se acerca hasta el profesor y dicen en voz alta la frase que ha escuchado/entendido. Por cada frase correcta, el equipo obtiene 1 punto.
- Gana el equipo que haya conseguido más puntos.

[https://view.genial.ly/5c52eaaa8805472c344b721/interactive-content-pronunciation-of](https://view.genial.ly/5c52eaaa8805472c344fb721/interactive-content-pronunciation-of-c-and-ch)c-and-ch

**Pronunciation of "c" and "ch" by estprican on Genial.ly · [view.genial.ly](https://view.genial.ly/5c52eaaa8805472c344fb721/interactive-content-pronunciation-of-c-and-ch)** 

# • MÍMICA

Un clásico para repasar vocabulario.

Procedimiento:

- Preparamos tiras de papel con el vocabulario que queremos que usen (yo lo he usado con tareas del hogar, deportes, etc.)
- Dividimos la clase en dos equipos.
- Un miembro del primer equipo se pone delante de la pizarra, coge una tira de papel y representa la acción mediante mímica y su grupo tiene que adivinar la acción. Cada equipo dispone de 3 o 4 minutos para esto. Por cada acción acertada, el equipo recibe un punto. Luego es el turno del otro equipo, etc.
- Gana el equipo que haya conseguido más puntos.

# TABOO

Otro favorito. Puede jugarse de distintas maneras: con un powerpoint, con nubes de palabras como WordArt (la versión más completa), con Genially para añadir gifs (además de ser más visual, el gif o la imagen les indica la palabra que tienen que describir si no recuerdan el significado), etc.

Me gusta porque, además de divertirse, los alumnos repasan vocabulario, practican speaking y aprenden a parafrasear y a usar oraciones de relativo.

Os pongo los Genially de las 2 versiones que me gustan para que veáis el paso a paso.

[https://view.genial.ly/5e4d28a1aae2265453575b4b/interactive-content-whats-the-word-](https://view.genial.ly/5e4d28a1aae2265453575b4b/interactive-content-whats-the-word-2o-town-and-city-vocabulary-copia)2o-town-and-city-vocabulary-copia

WHAT'S THE WORD? (2º town and city vocabulary) copia by estprican on Genial.ly  $\cdot$  [view.genial.ly](https://view.genial.ly/5e4d28a1aae2265453575b4b/interactive-content-whats-the-word-2o-town-and-city-vocabulary-copia)

[https://view.genial.ly/5daca9ffdebcf80f62556d13/presentation-game-to-make-new-term](https://view.genial.ly/5daca9ffdebcf80f62556d13/presentation-game-to-make-new-terms-stick) s-stick

Game to make new terms stick by estprican on Genial.ly  $\cdot$  [view.genial.ly](https://view.genial.ly/5daca9ffdebcf80f62556d13/presentation-game-to-make-new-terms-stick)

#### • NOUN SHOWDOWN

Esta activad la uso para practicar el orden de los adjetivos en inglés.

Instrucciones:

- Dividir la clase en dos equipos.
- Proyectamos una imagen y disponen de 1 MINUTO para escribir una frase describiendo la imagen y usando al menos tres adjetivos de manera correcta.
- Los equipos se llevan 1 punto por cada frase correcta.
- Gana el equipo con más puntos

<https://view.genial.ly/5dc296f6a186f20f8060d986/presentation-noun-showdown-4o>

NOUN SHOWDOWN (4º) by estprican on Genial.ly · [view.genial.ly](https://view.genial.ly/5dc296f6a186f20f8060d986/presentation-noun-showdown-4o)